## **Finding Your CLC 11 Assignments**

We have archived your CLC 11 Team. Archived means your CLC 11 Team is deactivated, but all the assignments that you have submitted are saved and stored away in the O365 database.

If you need any of your past assignments e.g. your Grad Project Proposal, please follow the instructions below:

1. On your Teams homepage, click on the setting (gear) icon and select *Manage Teams*.

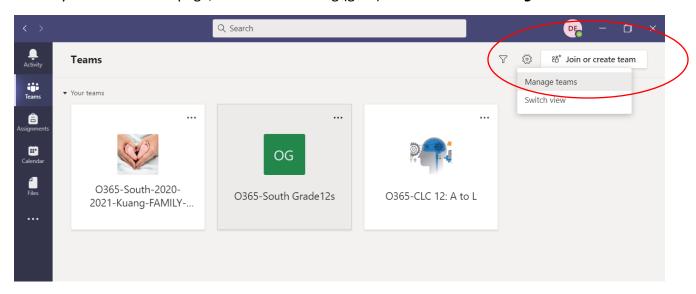

2. Next, click on Archived

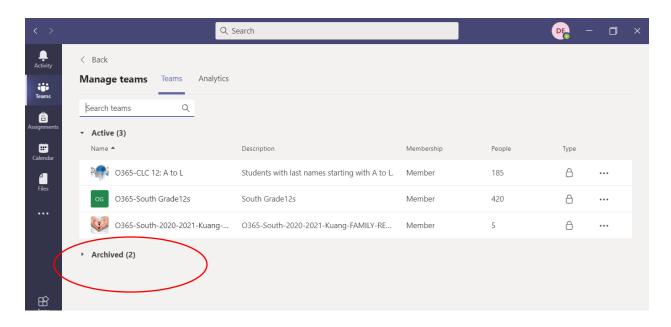

3. You will now see all your past Teams that have been archived and saved in the database. You click on the Team and access your past assignments from last year's Teams.

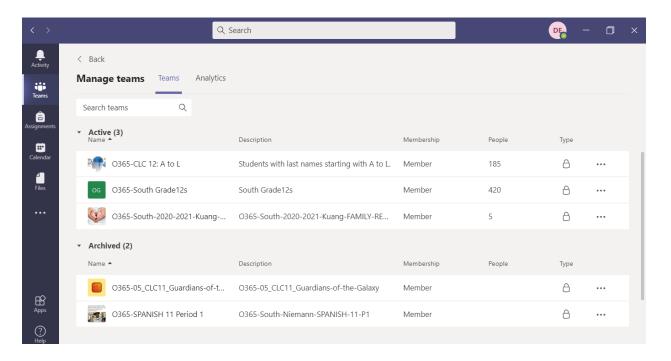